The purpose of the Quick Reference Guide for Direct Data Entry On-Boarding is to provide the Senior Prescribing Authority and Legal Signature Authority (if needed) with step-by-step instructions on the onboarding process. If questions or concerns should arise during the on-boarding process, contact the help desk at 866-439-4082.

The senior prescribing authority must have a SCIAPPS account to proceed. If the senior prescribing authority does not have a SCIAPPS account, please select and print the Quick Reference Guide for Establishing a New Account on the SCIAPPS home page [\(https://www.scdhec.gov/apps/health/sciapps\)](https://www.scdhec.gov/apps/health/sciapps) and follow the step-by-step instructions to establish a new account.

## Logging into SCIAPPS

To begin the on-boarding enrollment process for Direct Data Entry with an existing SCI PAS account, Senior Prescribing Authority should go to:<https://www.scdhec.gov/apps/health/sciapps>

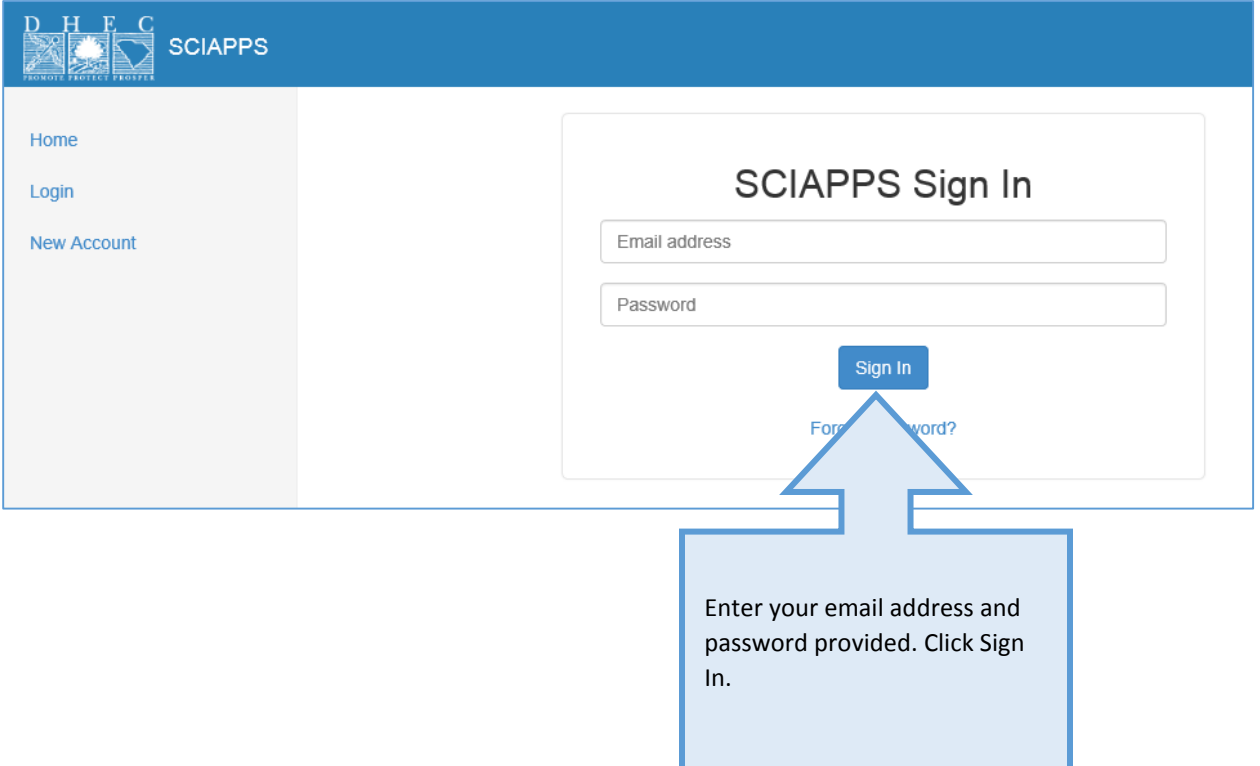

## Navigating To Direct Data Entry Enrollment

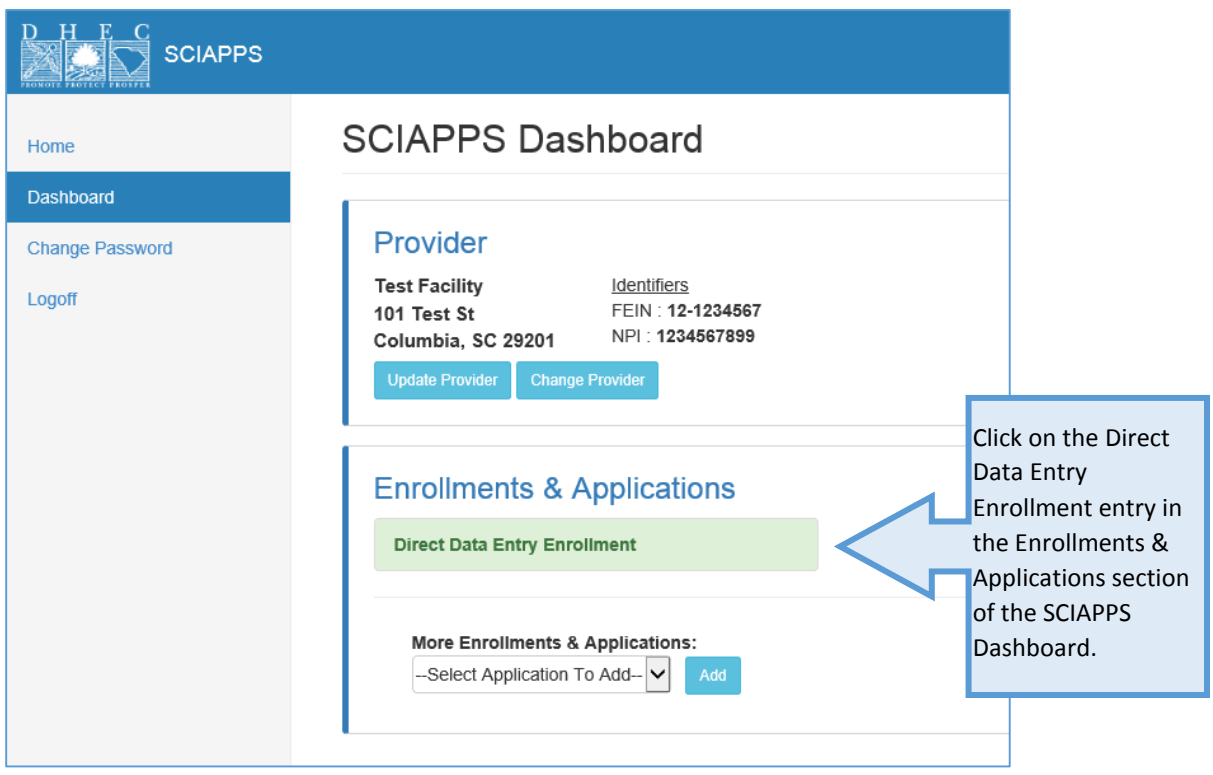

## Direct Data Entry Enrollment Overview Page

The overview page shows the enrollment items as well as the link to launch the registry.

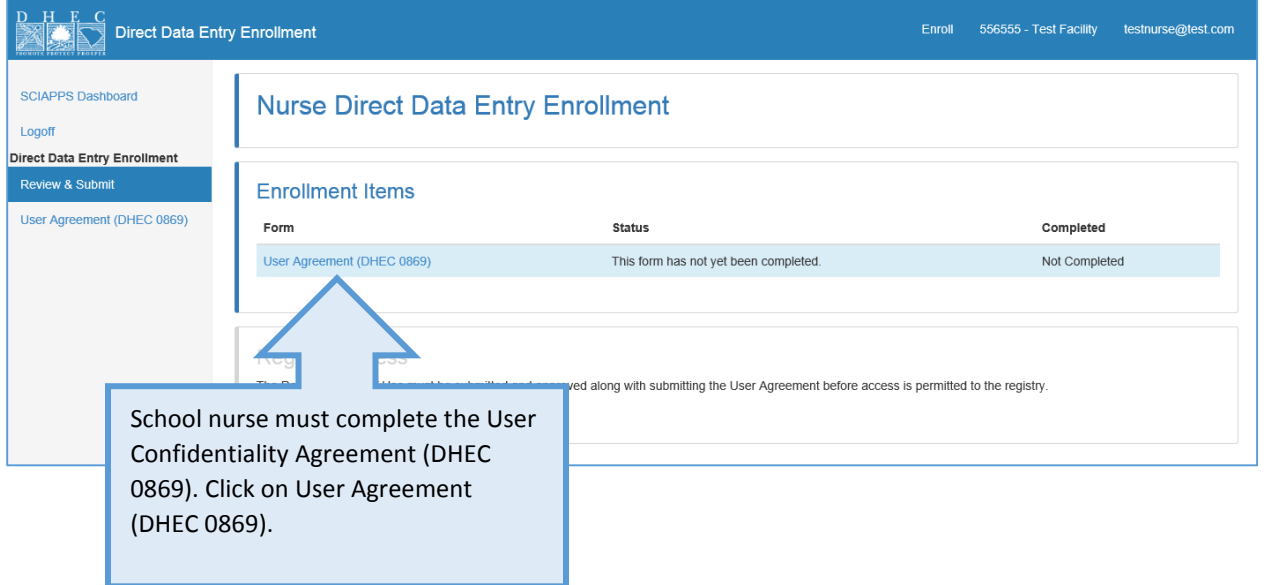

## User Confidentiality Agreement (DHEC 0869)

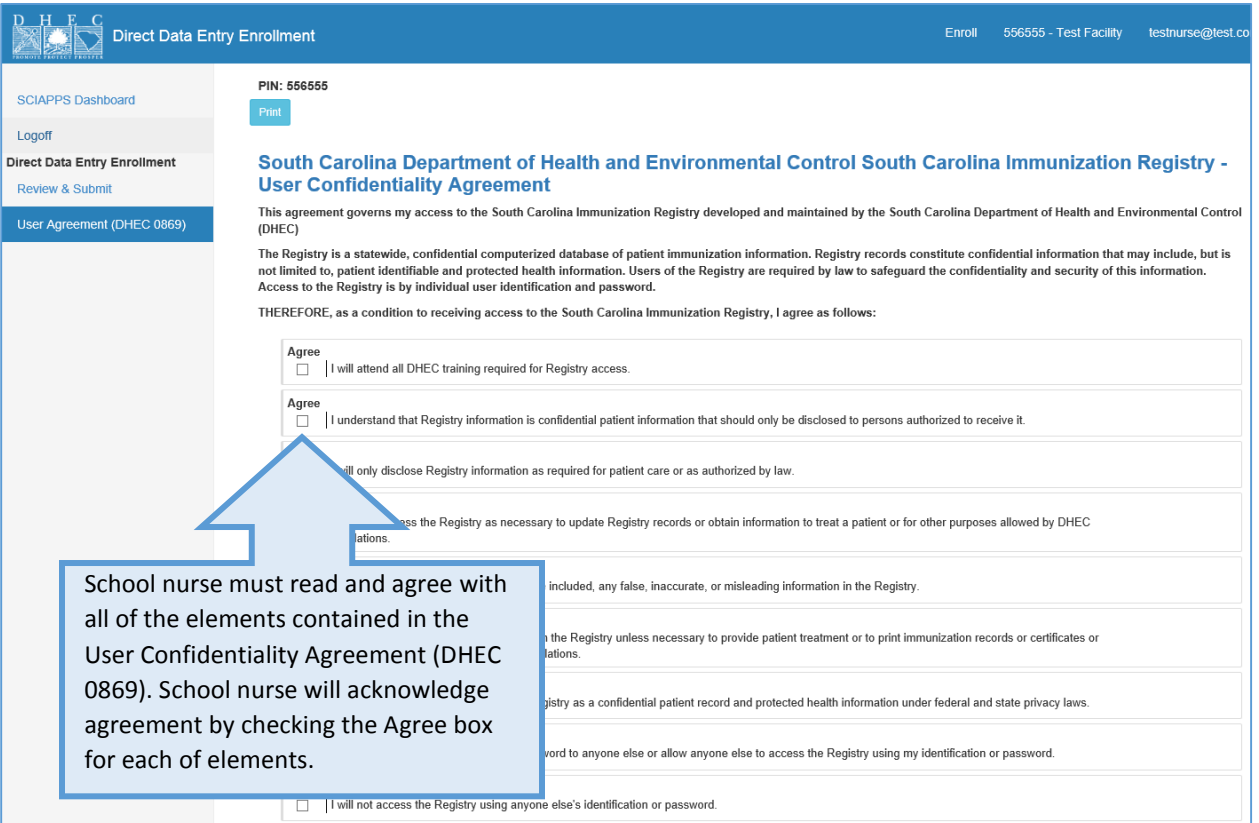

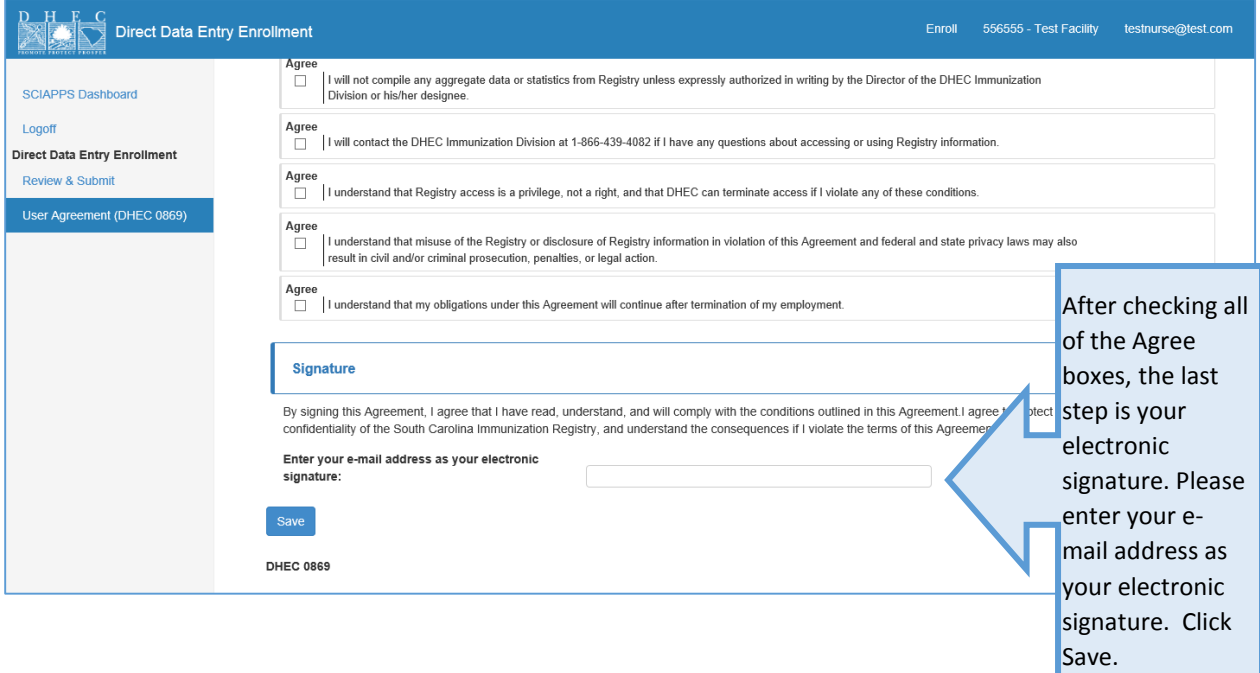

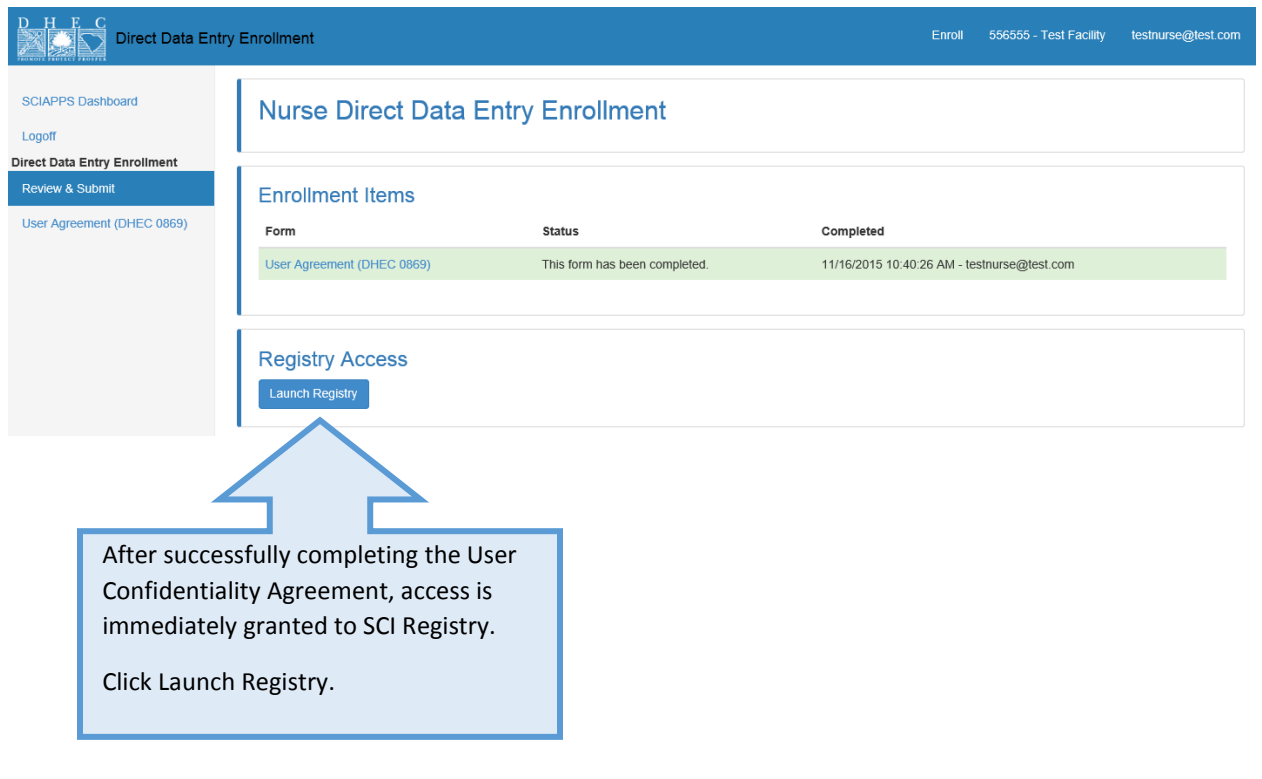